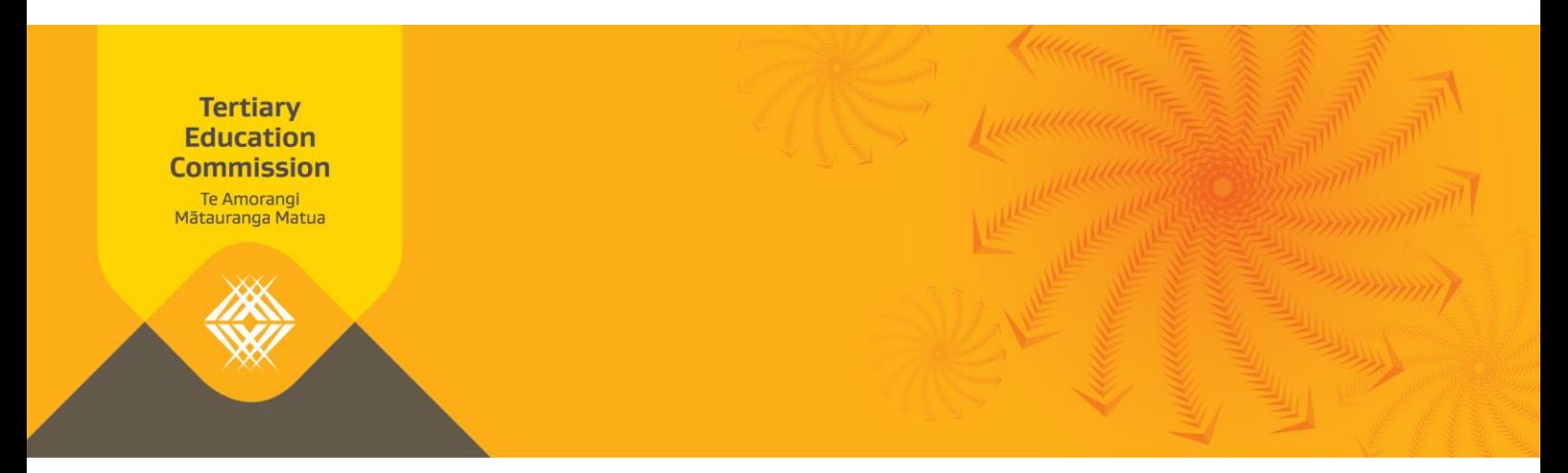

## **How to check an NSN for fees-free eligibility**

You can check a learner's National Student Number (NSN) to find out if they're eligible for fees-free study and/or training.

There are three different ways to check an NSN as set out below.

## **Option one: Look up a list of confirmed eligible NSNs and a list of NSNs that have changed to or from "Yes"**

| <b>Step</b>    | <b>Action</b>                                                                                                    |
|----------------|----------------------------------------------------------------------------------------------------|
|                | Log into Workspace 2.                                                                                                    |
| 1              | If you don't have access to Workspace 2, you can request access by completing and submitting<br>the Education Sector Logon Tertiary Application User Access Request Form. When completing<br>the form, in Part 4 select Tertiary Education Commission (TEC) Shared Workspaces. |
| 2              | Go to the Notices section on your Home page.                                                                                                    |
|                | To see a list of all NSNs that have been assessed as eligible for fees-free tertiary study:                                                                                                    |
|                | select Fees-Free Eligibility to download the file FreesFreeEligibility.csv.<br>$\rightarrow$                                                                                                    |
|                | To see a list of all NSNs whose eligibility has changed to or from "Yes" <sup>1</sup> since the launch of<br>fees-free:                                                                                                    |
|                | select Fees-Free Eligibility Changes to download the file EligibilityYChanges.csv<br>$\rightarrow$                                                                                                    |
|                | Both these lists are updated each TEC business day.                                                                                                    |
| $\overline{3}$ | Press CTRL + F to open the search window.                                                                                                    |
| 4              | Type in the NSN you are looking for and press Enter or click Find Next.                                                                                                    |

<sup>&</sup>lt;sup>1</sup> A learner's status may change to or from yes for a number of reasons including the learner completing their statutory declaration with incorrect information.

 $\overline{a}$ 

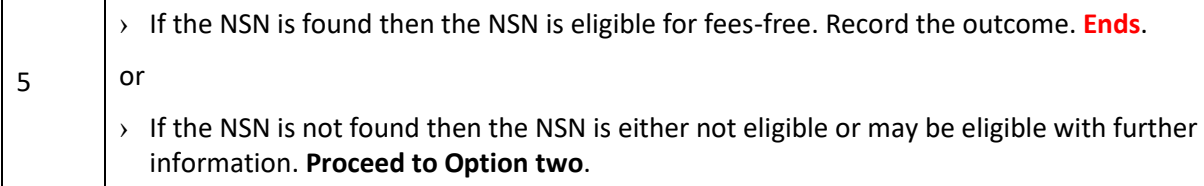

## **Option two: Send a list of NSNs to the TEC for checking**

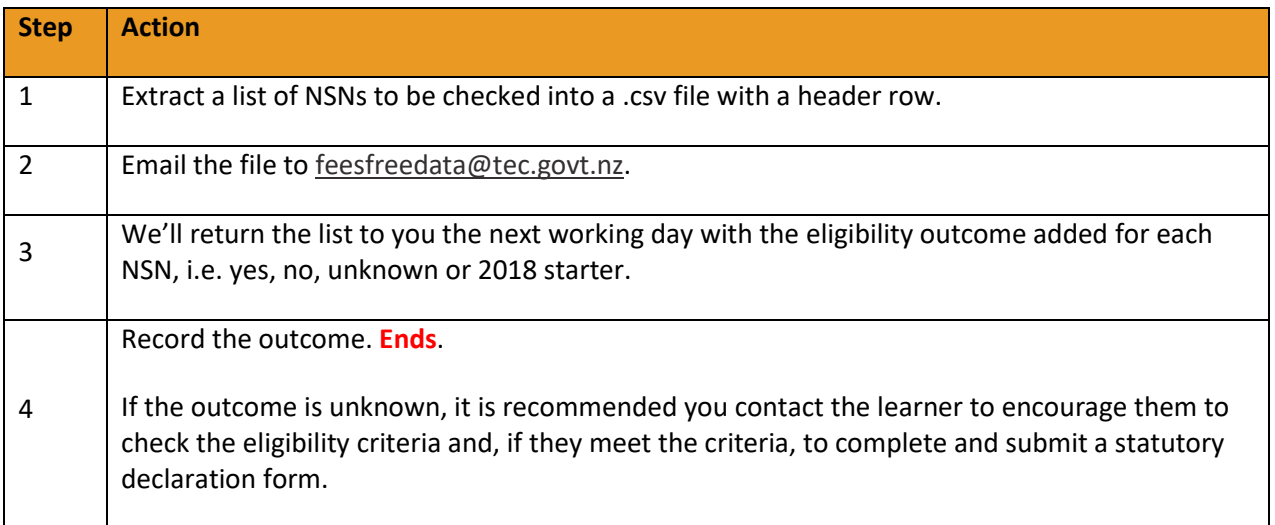

## **Option three: To check small numbers of NSNs, look up individual NSNs on feesfree.govt.nz**

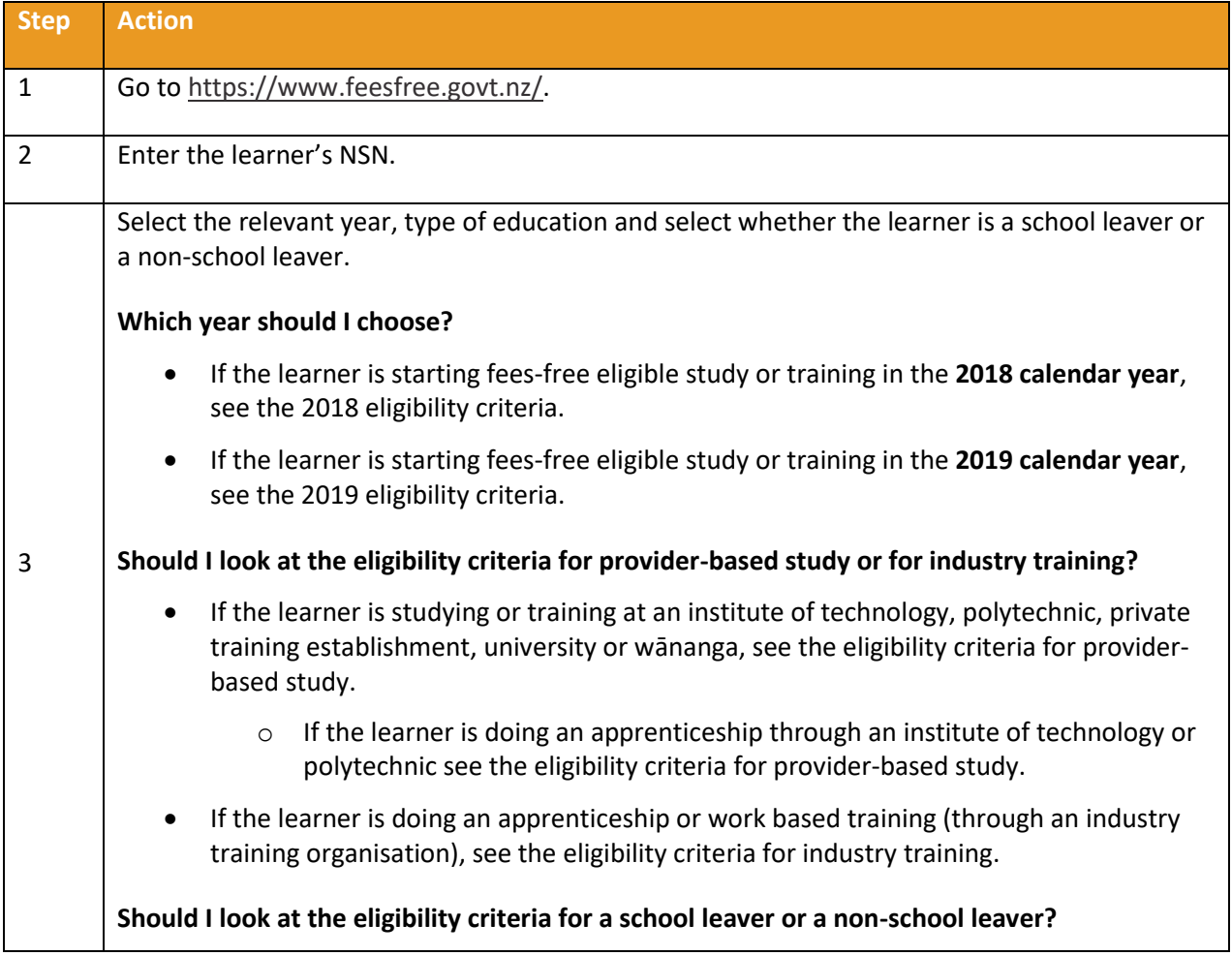

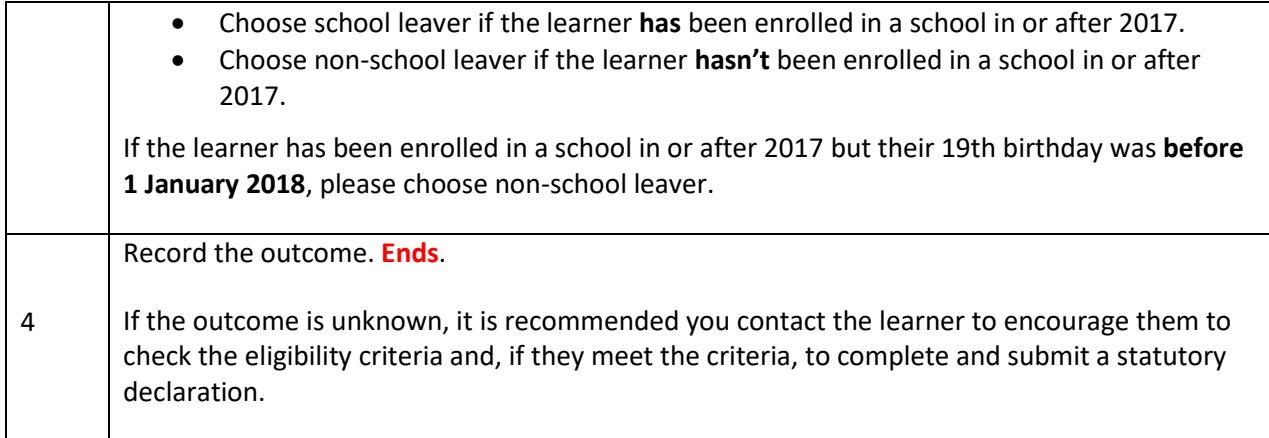

If you have any questions about these processes please contact the Sector Helpdesk at sectorhelpdesk@tec.govt.nz or 0800 601 301.

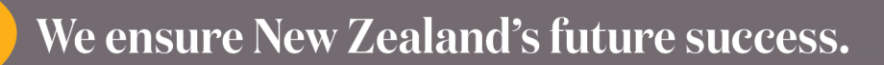